SavoySecsI ActiveX Control User Guide

# 1 Revision History

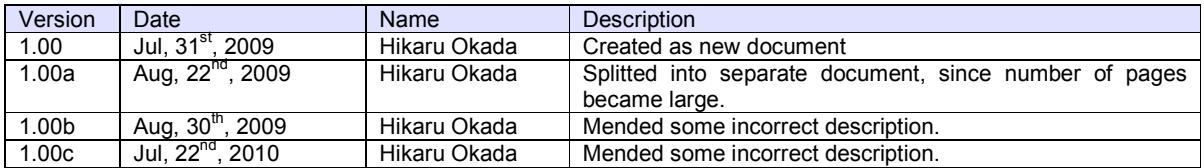

#### **Table of Contents**  $\overline{2}$

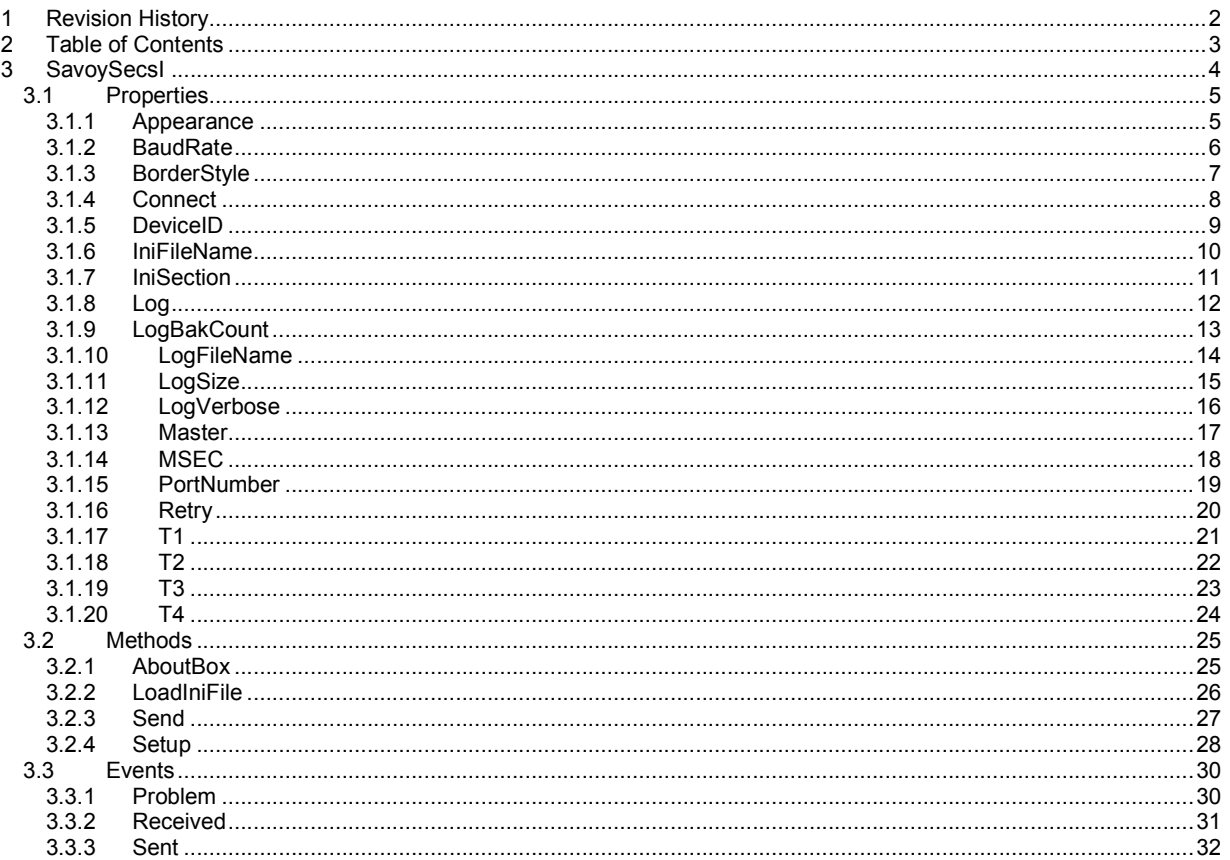

## 3 SavoySecsI

SavoySecsI control is an assistant product to develop SEMI E4 (SECS-I) compliant communication application software. SavoySecsI control can be used for either equipment side development or host side development. Usually SavoySecsI control will be used with SavoySecsII control.

## **Properties**

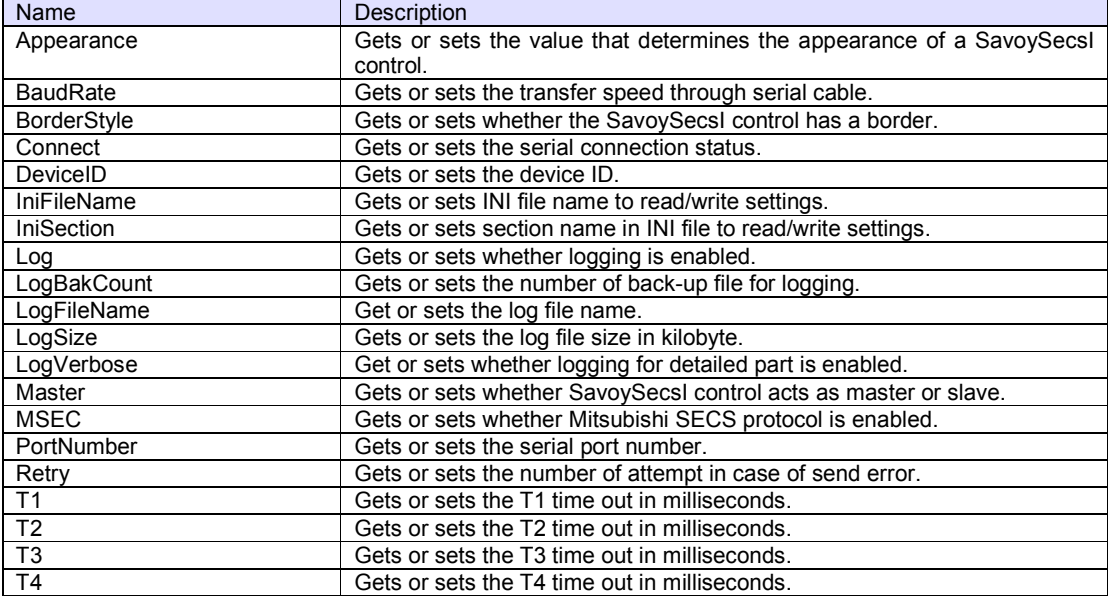

## **Methods**

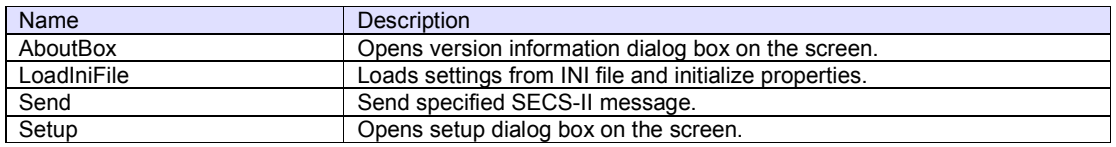

#### **Events**

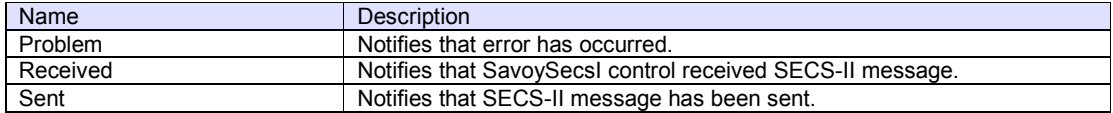

## 3.1 Properties

3.1.1 Appearance

Gets or sets the value that determines the appearance of a SavoySecsI control.

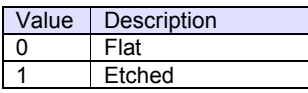

## **Syntax**

Visual Basic 6.0 Appearance As Integer

Visual C++ 6.0

short GetAppearance() void SetAppearance(short)

### **Example**

Visual Basic 6.0

```
\text{A}ppearance = 0 ' flat<br>\text{A}ppearance = 1 ' sunken
Appearance = 1
```
### Visual C++ 6.0

```
m_ctrl.SetAppearance(0); // flat<br>m_ctrl.SetAppearance(1); // sunken
m_{\text{c}}ctrl.SetAppearance(1);
```
#### **Remarks**

Persistent property.

#### 3.1.2 BaudRate

Gets or sets the transfer speed through serial cable.

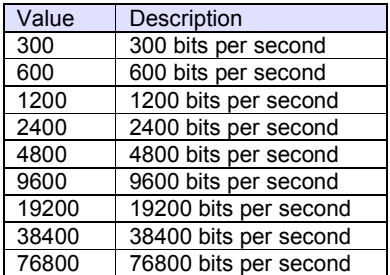

Default value is 9600.

#### **Syntax**

Visual Basic 6.0

BaudRate As Long

## Visual C++ 6.0

long GetBaudRate() void SetBaudRate(long)

#### **Example**

Visual Basic 6.0

.PortNumber = 0 .BaudRate = 9600 .Retry = 3 .Connect = True

### Visual C++ 6.0

m\_ctrl.SetPortNumber(0); m\_ctrl.SetBaudRate(9600); m\_ctrl.SetRetry(3); m\_ctrl.SetConnect(true);

#### **Remarks**

Persistent property.

## 3.1.3 BorderStyle

Gets or sets whether the SavoySecsI control has a border.

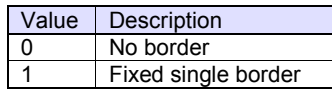

## **Syntax**

Visual Basic 6.0

BorderStyle As Integer

Visual C++ 6.0

short GetBorderStyle() void SetBorderStyle(short)

## **Example**

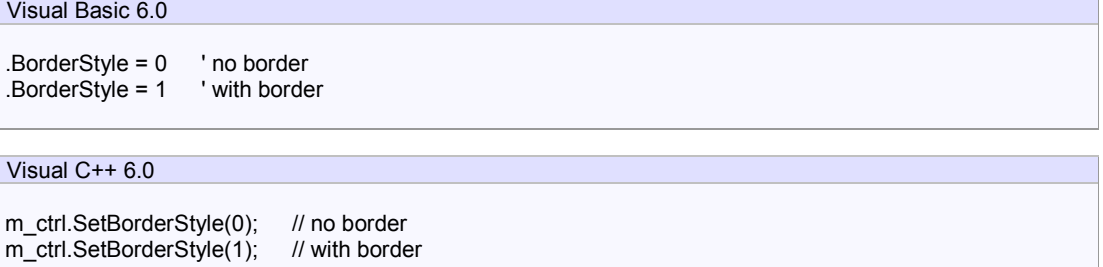

## **Remarks**

Persistent property.

#### 3.1.4 Connect

Gets or sets the serial connection status. If Connect property is set to true, SavoySecsI control will attempt to open specified serial port. If serial port has not been opened, Connect property will be set to false.

#### **Syntax**

Visual Basic 6.0

Connect As Boolean

Visual C++ 6.0

BOOL GetConnect() void SetConnect(BOOL)

#### **Example**

Visual Basic 6.0

.PortNumber = 0 .BaudRate = 9600  $Retry = 3$ .Connect = True

## Visual C++ 6.0

m\_ctrl.SetPortNumber(0); m\_ctrl.SetBaudRate(9600); m\_ctrl.SetRetry(3); m\_ctrl.SetConnect(true);

#### **Remarks**

### 3.1.5 DeviceID

Gets or sets the device ID. Device ID is 15 bits starting at second bit of SECS-II header.

For SECS-I following header structure is used.

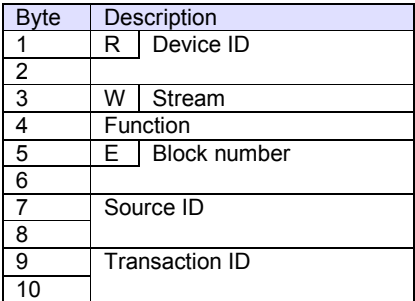

#### **Syntax**

Visual Basic 6.0

DeviceID As Long

Visual C++ 6.0

long GetDeviceID() void SetDeviceID(long)

## **Example**

Visual Basic 6.0

.DeviceID = 1

Visual C++ 6.0

m\_ctrl.SetDeviceID(1);

## **Remarks**

Persistent property.

#### 3.1.6 IniFileName

Gets or sets INI file name to read/write settings. If INI file name is either full path name or containing relative reference of folder name, INI file will be created and read in such location. Otherwise, INI file will be created in Windows OS system folder. For this reason, it is highly recommended using with folder name. If current directory is the location, add "./" at the beginning.

Either "/" (slash) or "¥" (back slash) can be used for separator of folder name.

#### **Syntax**

Visual Basic 6.0

IniFileName As String

Visual C++ 6.0

CString GetIniFileName() void SetIniFileName(LPCTSTR)

#### **Example**

Visual Basic 6.0

.IniFileName = "./Savoy.ini"

Visual C++ 6.0

m\_ctrl.SetIniFileName("./Savoy.ini");

### **Remarks**

Persistent property.

#### 3.1.7 IniSection

Gets or sets section name in INI file to read/write settings. If multiple SavoySecsI control were embedded in one project, it is possible to share same INI file by changing section name.

Default setting is "SavoyComm".

## **Syntax**

Visual Basic 6.0

IniSection As String

Visual C++ 6.0

CString GetIniSection() void SetIniSection(LPCTSTR)

#### **Example**

Visual Basic 6.0

.IniSection = "Host" ' [Host] section

Visual C++ 6.0

m\_ctrl.IniSection("Host"); // [Host] section

#### **Remarks**

Persistent property.

#### 3.1.8 Log

Gets or sets whether logging is enabled. If this property is enabled, processing information will be written in log file. If this property is disabled, nothing will be written in log file.

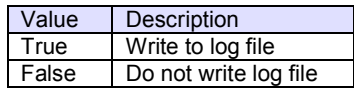

## **Syntax**

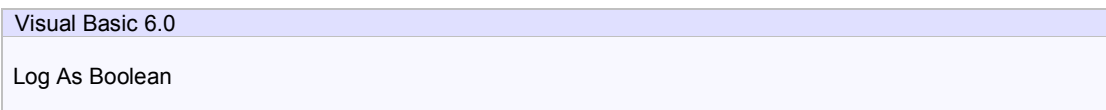

Visual C++ 6.0

BOOL GetLog() void SetLog(BOOL)

#### **Example**

Visual Basic 6.0

.Log = True

Visual C++ 6.0

m\_ctrl.SetLog(true);

#### **Remarks**

Persistent property.

#### 3.1.9 LogBakCount

Gets or sets the number of back-up file for logging. If actual file size of log file exceeded LogSize property, SavoySecsI control will rename the file name and make a new empty log file. If number of back-up file reached to the value of LogBakCount property, SavoySecsI control will delete oldest back-up file.

### **Syntax**

Visual Basic 6.0

LogBakCount As Integer

Visual C++ 6.0

short GetLogBakCount() void SetLogBakCount(short)

#### **Example**

Visual Basic 6.0

.LogBakCount = 10

Visual C++ 6.0

m\_ctrl.SetLogBakCount(10);

#### **Remarks**

Persistent property.

### 3.1.10 LogFileName

Get or sets the log file name. Log file will be created in current directory.

#### **Syntax**

Visual Basic 6.0

LogFileName As String

Visual C++ 6.0

CString GetLogFileName() void SetLogFileName(LPCTSTR)

## **Example**

Visual Basic 6.0

.LogFileName = "Savoy"

Visual C++ 6.0

m\_ctrl.SetLogFileName("Savoy");

### **Remarks**

Persistent property.

#### 3.1.11 LogSize

Gets or sets the log file size in kilobyte. If actual file size of log file exceeded LogSize property, SavoySecsI control will rename the file name and make a new empty log file. If number of back-up file reached to the value of LogBakCount property, SavoySecsI control will delete oldest back-up file.

### **Syntax**

Visual Basic 6.0 LogSize As Long Visual C++ 6.0 long GetLogSize() void SetLogSize(long)

#### **Example**

Visual Basic 6.0

.LogSize = 1024

Visual C++ 6.0

m\_ctrl.SetLogSize(1024);

#### **Remarks**

Persistent property.

### 3.1.12 LogVerbose

Get or sets whether logging for detailed part is enabled.

#### **Syntax**

Visual Basic 6.0

LogVerbose As Boolean

Visual C++ 6.0

BOOL GetLogVerbose() void SetLogVerbose(BOOL)

## **Example**

Visual Basic 6.0

.LogVerbose = False

Visual C++ 6.0

m\_ctrl.SetLogVerbose(false);

### **Remarks**

Persistent property.

#### 3.1.13 Master

Gets or sets whether SavoySecsI control acts as master or slave. SEMI E4 defines that equipment side should be master and host side should be slave.

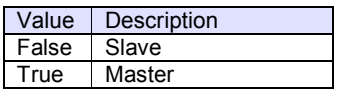

## **Syntax**

Visual Basic 6.0 Master As Boolean

Visual C++ 6.0

BOOL GetMaster() void SetMaster(BOOL)

#### **Example**

Visual Basic 6.0

.Master = True ' Equipment .Master = False ' Host

## Visual C++ 6.0

m\_ctrl.SetMaster(true); ' Equipment m\_ctrl.SetMaster(false); ' Host

## **Remarks**

Persistent property.

### 3.1.14 MSEC

Gets or sets whether Mitsubishi SECS protocol is enabled.

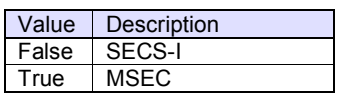

## **Syntax**

Visual Basic 6.0

MSEC As Boolean

Visual C++ 6.0

BOOL GetMsec() void SetMsec(BOOL)

## **Example**

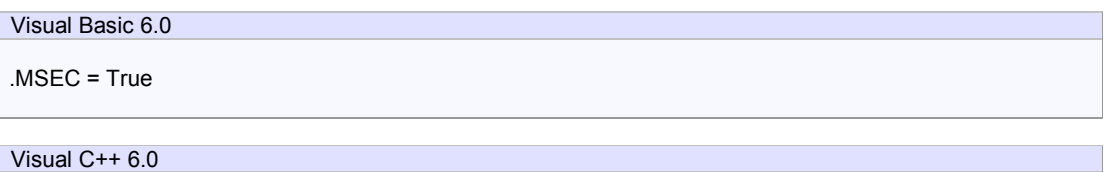

m\_ctrl.SetMsec(true);

## **Remarks**

Persistent property.

#### 3.1.15 PortNumber

Gets or sets the serial port number. Port number starts at 0. For example, comm #1 is 0, comm. #2 is 1. Default value is 0.

**Syntax** 

Visual Basic 6.0

PortNumber As Integer

Visual C++ 6.0

short GetPortNumber() void SetPortNumber(short)

## **Example**

Visual Basic 6.0

.PortNumber = 0 .BaudRate = 9600  $Retry = 3$ .Connect = True

Visual C++ 6.0

m\_ctrl.SetPortNumber(0); m\_ctrl.SetBaudRate(9600); m\_ctrl.SetRetry(3); m\_ctrl.SetConnect(true);

### **Remarks**

Persistent property.

### 3.1.16 Retry

Gets or sets the number of attempt in case of send error.

#### **Syntax**

Visual Basic 6.0

Retry As Integer

Visual C++ 6.0

short GetRetry() void SetRetry(short)

## **Example**

Visual Basic 6.0

.PortNumber = 0 .BaudRate = 9600 .Retry = 3 .Connect = True

## Visual C++ 6.0

m\_ctrl.SetPortNumber(0); m\_ctrl.SetBaudRate(9600); m\_ctrl.SetRetry(3); m\_ctrl.SetConnect(true);

## **Remarks**

Persistent property.

## 3.1.17 T1

Gets or sets the T1 time out in milliseconds. Default value is 0.5 seconds.

#### **Syntax**

Visual Basic 6.0 T1 As Long Visual C++ 6.0 long GetT1()

## **Example**

Visual Basic 6.0

void SetT1(long)

Dim lT1 As Long lT1 = .T1

Visual C++ 6.0

long  $IT1 = m_c$ trl.GetT1();

## **Remarks**

Persistent property.

## 3.1.18 T2

Gets or sets the T2 time out in milliseconds. Default value is 10 seconds.

#### **Syntax**

Visual Basic 6.0 T2 As Long Visual C++ 6.0 long GetT2()

## **Example**

Visual Basic 6.0

void SetT2(long)

Dim lT2 As Long  $IT2 = T2$ 

Visual C++ 6.0

long lT2 = m\_ctrl.GetT2();

## **Remarks**

Persistent property.

### 3.1.19 T3

Gets or sets the T3 time out in milliseconds. Default value is 45 seconds.

#### **Syntax**

Visual Basic 6.0 T3 As Long Visual C++ 6.0 long GetT3()

## **Example**

Visual Basic 6.0

void SetT3(long)

Dim lT3 As Long  $IT3 = T3$ 

Visual C++ 6.0

long lT3 = m\_ctrl.GetT3();

## **Remarks**

Persistent property.

### 3.1.20 T4

Gets or sets the T4 time out in milliseconds. Default value is 45 seconds.

#### **Syntax**

Visual Basic 6.0 T4 As Long Visual C++ 6.0 long GetT4()

## **Example**

Visual Basic 6.0

void SetT4(long)

Dim lT4 As Long  $IT4 = T4$ 

Visual C++ 6.0

long  $IT4 = m_c$ trl.GetT4();

## **Remarks**

Persistent property.

## 3.2 Methods

## 3.2.1 AboutBox

Opens version information dialog box on the screen.

**Syntax** 

Visual Basic 6.0 Sub AboutBox() Visual C++ 6.0 void AboutBox()

#### **Return Value**

None.

## **Example**

Visual Basic 6.0

.AboutBox

Visual C++ 6.0

m\_ctrl.AboutBox();

#### **Remarks**

#### 3.2.2 LoadIniFile

Loads settings from INI file and initialize properties. If loading was failed, values in persistent resource will be set.

LoadIniFile method probably is called at the beginning of application, since it retrieves saved parameters by Setup method.

#### **Syntax**

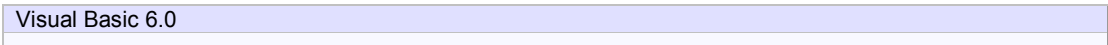

Function LoadIniFile() As Boolean

Visual C++ 6.0

BOOL LoadIniFile()

#### **Return Value**

Return true if loading was successful. Otherwise return false. If false was returned, IniFileName property or IniSection property might be incorrect.

#### **Example**

Visual Basic 6.0

```
Private Sub Form_Load() 
  SwingHsms1.LoadIni 
End Sub
```
## Visual C++ 6.0

```
void CxxxView::OnInitialUpdate() 
{ 
    ... 
   m_ctrl.LoadIni(); 
. ... 
}
```
#### **Remarks**

### 3.2.3 Send

Send specified SECS-II message.

#### **Syntax**

Visual Basic 6.0

Function Send(lpszMessage As String) As Boolean

Visual C++ 6.0

BOOL Send(LPCTSTR lpszMessage)

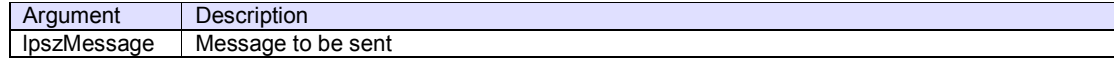

#### **Return Value**

Return true if message was successfully queued. Otherwise return false.

#### **Example**

Visual Basic 6.0

SavoyHsms1.Send SavoySecsII1.Msg

Visual C++ 6.0

m\_ctrl.Send(m\_msg.GetMsg());

## **Remarks**

SavoySecsI control attempts to send message. Actual result of transmission will be reported by Sent event.

If transmission was failed, Problem event with error code 8 (retry over) will occur after the all attempts were failed.

## 3.2.4 Setup

Opens setup dialog box on the screen. If user modified parameter and press OK button, data will be written in INI file.

## **SECS Tab**

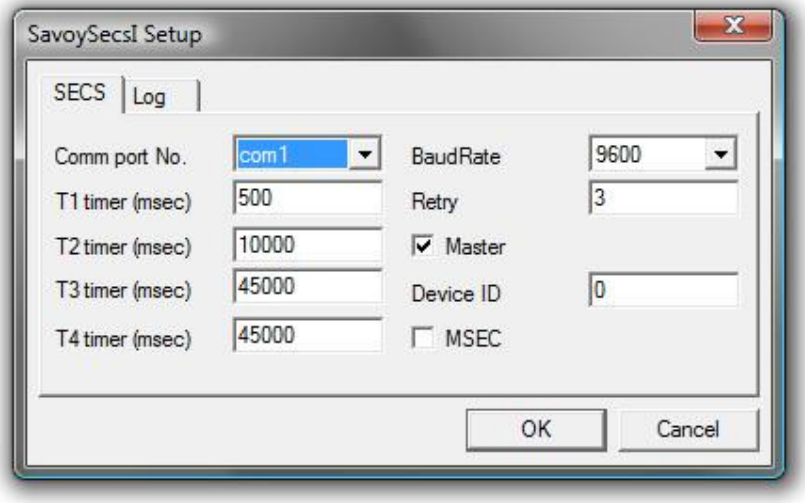

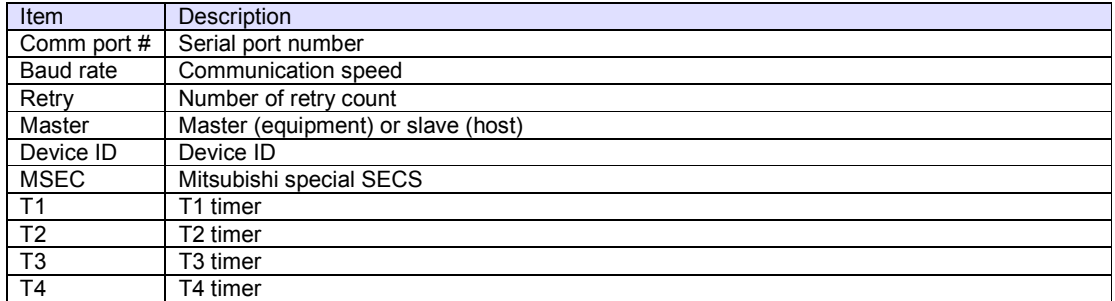

## **Log Tab**

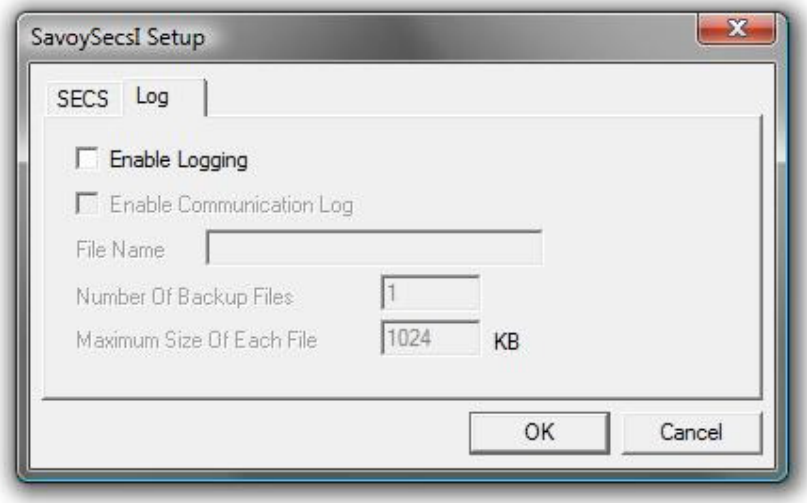

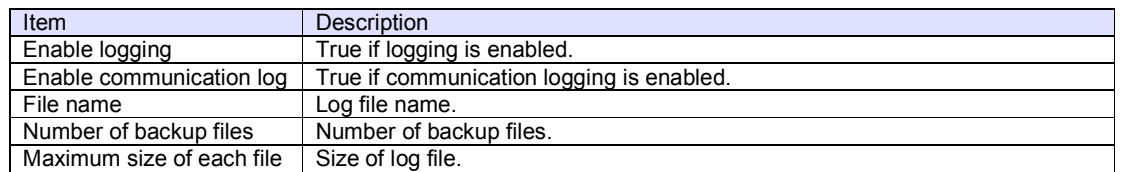

## **Syntax**

Visual Basic 6.0

Function Setup(lpszCaption As String) As Boolean

Visual C++ 6.0

BOOL Setup(LPCTSTR lpszCaption)

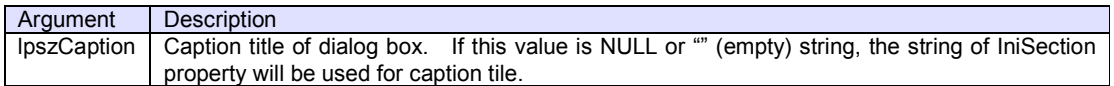

#### **Return Value**

If user pressed OK button and parameters were saved in INI file successfully, Setup method returns true. If user pressed Cancel button or parameter saving was failed, Setup method returns false.

#### **Example**

Visual Basic 6.0

.Setup "SECS-I Configuration"

Visual C++ 6.0

m\_ctrl.Setup("SECS-I Configuration");

#### **Remarks**

## 3.3 Events

## 3.3.1 Problem

Notifies that error has occurred.

## **Syntax**

Visual Basic 6.0

Event Problem(sErrorCode As Integer, lpszAdditionalInfo As String)

Visual C++ 6.0

void OnProblem(short sErrorCode, LPCTSTR lpszAdditionalInfo)

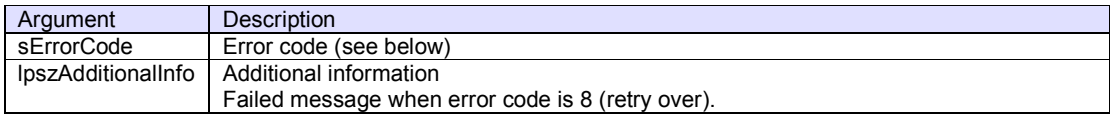

## **Example**

Visual Basic 6.0

Text1.Text = "Error - Code : " + Format\$(sErrorCode)

Visual C++ 6.0

TRACE("Error - Code : %d",sErrorCode);

### **Remarks**

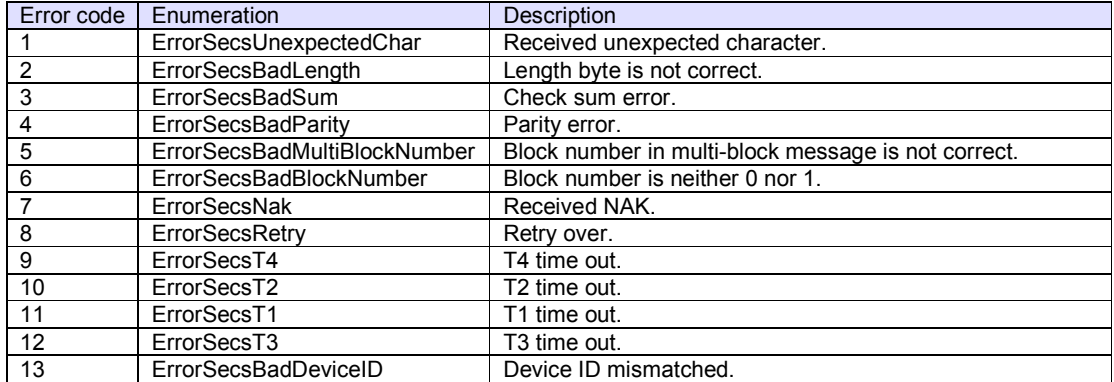

#### 3.3.2 Received

Notifies that SavoySecsI control received SECS-II message.

#### **Syntax**

Visual Basic 6.0

Event Received(lpszMsg As String)

## Visual C++ 6.0

void OnReceived(LPCTSTR lpszMsg)

Argument Description **IpszMsg | Received message** 

### **Example**

Visual Basic 6.0

```
With SavoySecsII1 
    .Msg = lpszMsg 
 If .Stream = 1 AND .Function = 13 Then 
 ' S1F13 
 ... 
 End If 
End With
```
## Visual C++ 6.0

```
m_msg.SetMsg(lpszMsg); 
if(m_msg.GetStream()==1 && m_msg.GetFunction()==13)
{ 
    // S1F13 
    ... 
}
```
#### **Remarks**

### 3.3.3 Sent

Notifies that SECS-II message has been sent.

## **Syntax**

Visual Basic 6.0

Event Sent(lpszMsg As String)

Visual C++ 6.0

void OnSent(LPCTSTR lpszMsg)

Argument Description **IpszMsg** Sent message

## **Example**

Visual Basic 6.0

SavoySecsII1.Msg = lpszMsg

Visual C++ 6.0

m\_msg.SetMsg(lpszMsg);

## **Remarks**